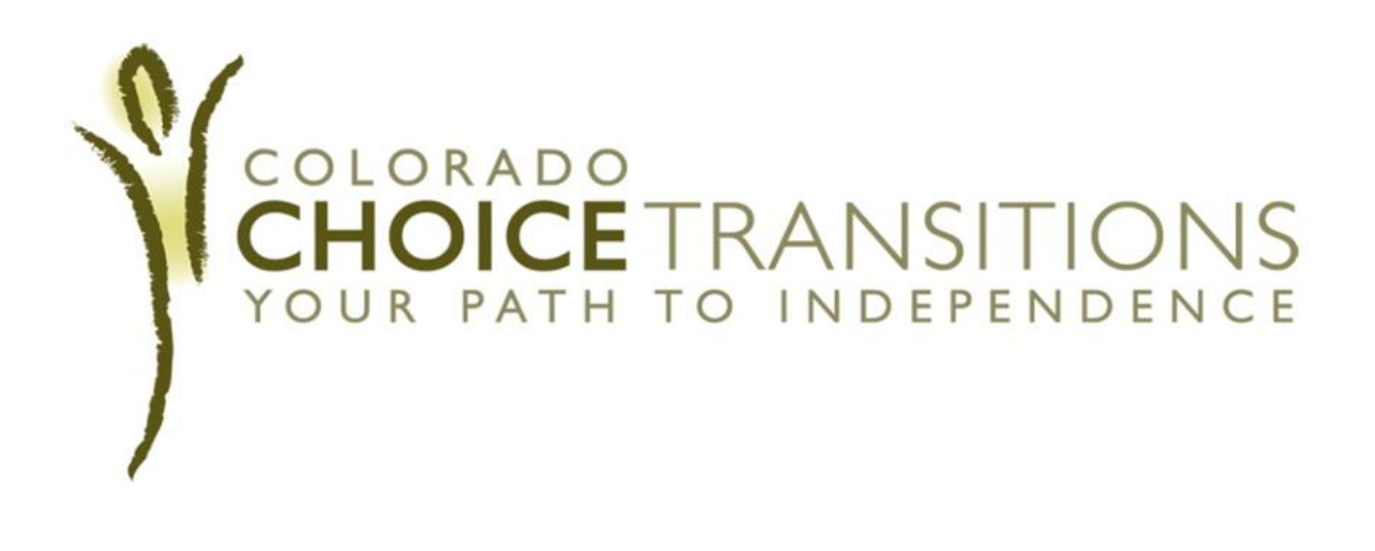

# The Case Manager's Guide to Critical Incident Reporting in the BUS

Version 1.0

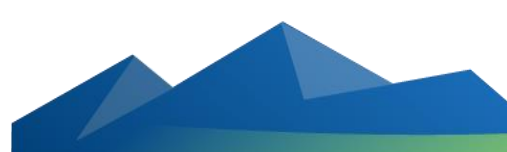

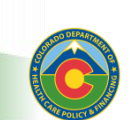

**Colorado Department of Health Care Policy and Financing**

## INTRODUCTION

Case Managers are required to evaluate and assess each client's threshold for an interruption in critical services, which may result in a critical incident. A critical incident is defined as an event or situation that creates a significant risk to the health, welfare and or safety of a client. Case managers are required to fill out a critical incident report each time a critical incident occurs. Critical incidents include emergency room visits, hospital admittance, and institutionalization into nursing facility or intermediate care facility.

#### **The following steps should be taken when a critical incident occurs:**

- 1. Providers have 24 hours to report the incident by filling out the HCBS Provider Critical Incident Information Form and submit to the client's intensive case manager via email or FAX. Those services which are deemed critical will have been established through the risk assessment and mitigation process prior to transition and entered into the BUS.
- 2. The intensive case manager then enters the incident into the Benefits Management System (BUS) within 24 hours of notification from provider agency or client.
- 3. Next, the intensive case manager has 48 hours to file a critical incident follow-up report in the BUS detailing a remediation plan(s). This should include follow-up contact with the client and the provider agency. In the event that the critical service interruption results in more than one critical incident for the client, each incident must be reported in the BUS by the intensive case manager as a separate critical incident.
- 4. Intensive case managers are encouraged to ask the client about any interruptions in the delivery of services in their weekly contact and capture in log notes. Clients should be empowered to report to their case manager when any interruption of services as detailed in the service plan has occurred.

The Department will analyze the source(s) of critical incidents and based on that analysis, the Department will provide guidance to provider agencies that are not self-reporting or clients that are not reporting to intensive case managers. The Department will run a critical incident report to review and resolve complaints about back-up systems, which will include monitoring the timeliness of responses to emergency back-up calls, tracking and documenting the number and type of calls as well as monitoring the effectiveness of back-up systems. This information will be used in the Department's Global Quality Improvement Strategy (QIS) to improve services systemically for all waiver participants.

If you have additional questions or comments about this guide, you may email us at [CCT@state.co.us.](mailto:CCT@state.co.us)

## TABLE OF CONTENTS

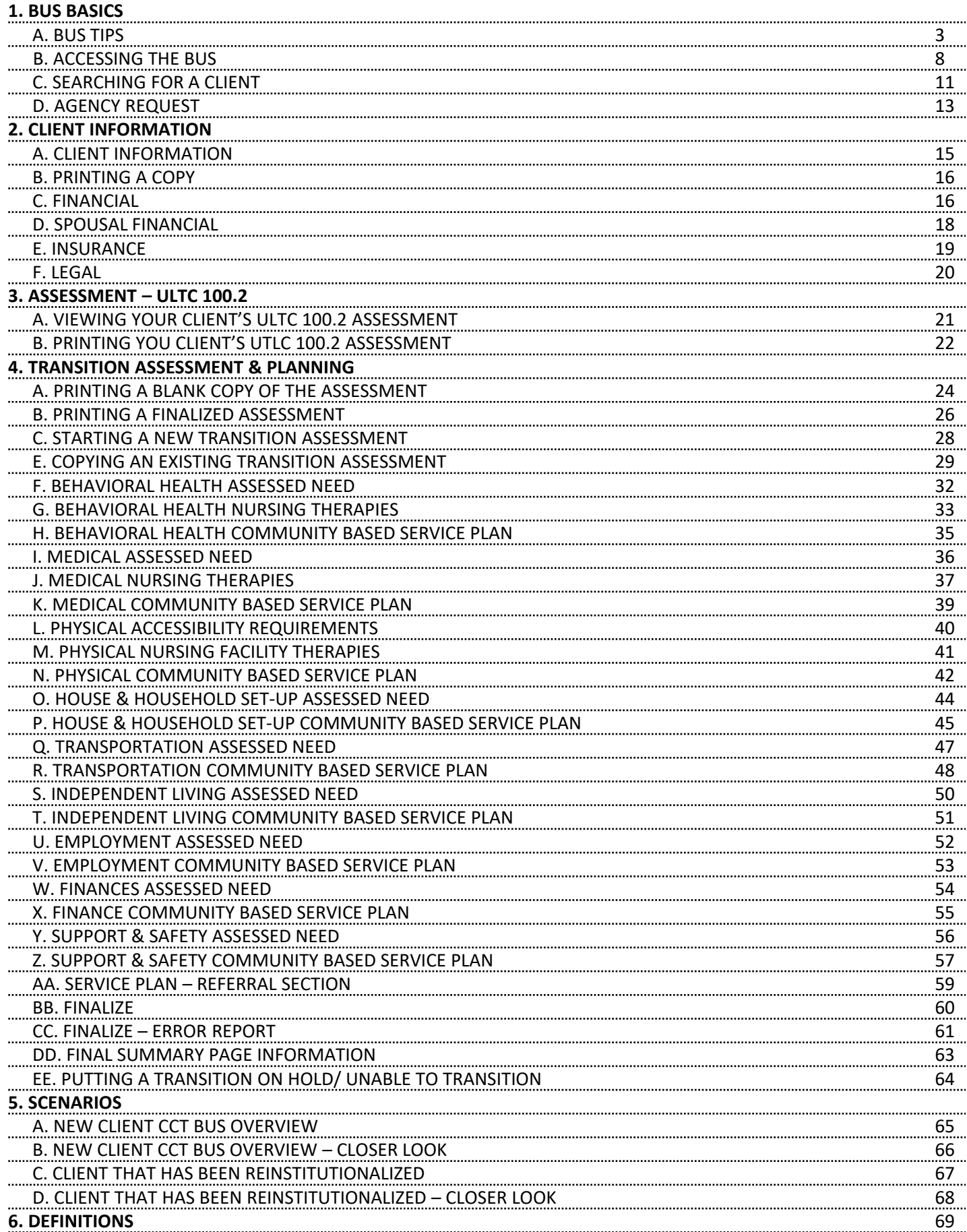

#### To begin filling out a new critical incident report, click on the **"Critical Incident Reports"** tab on the left side of the screen

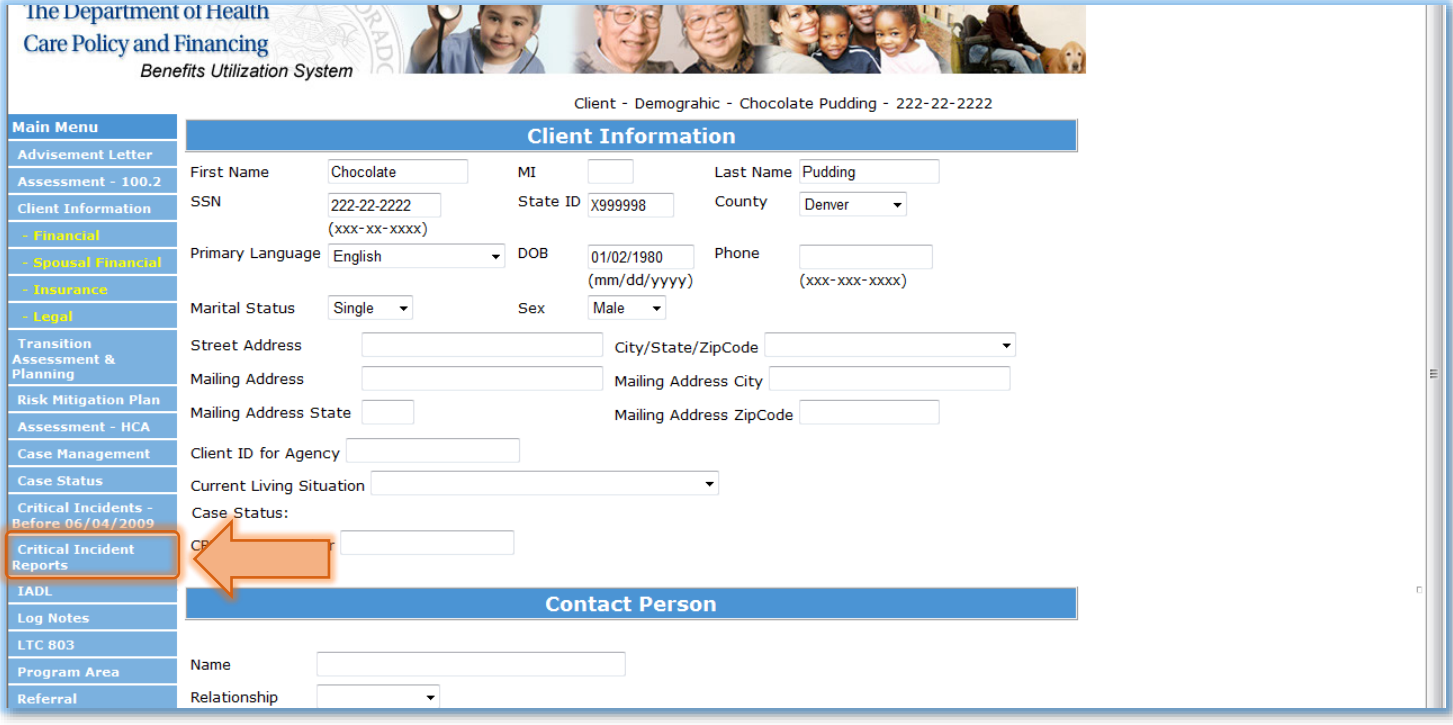

#### Click **Add New CIRS** to start a new Critical Incident

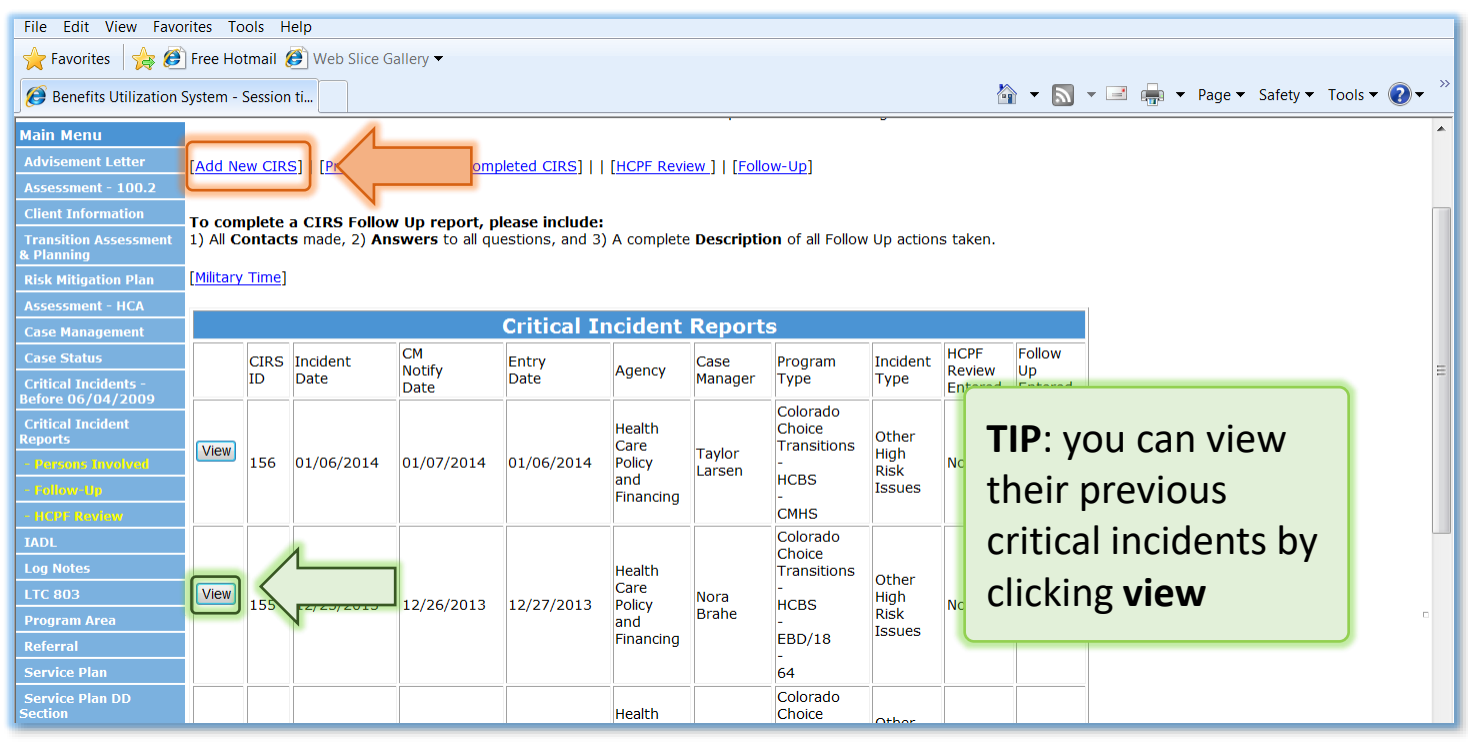

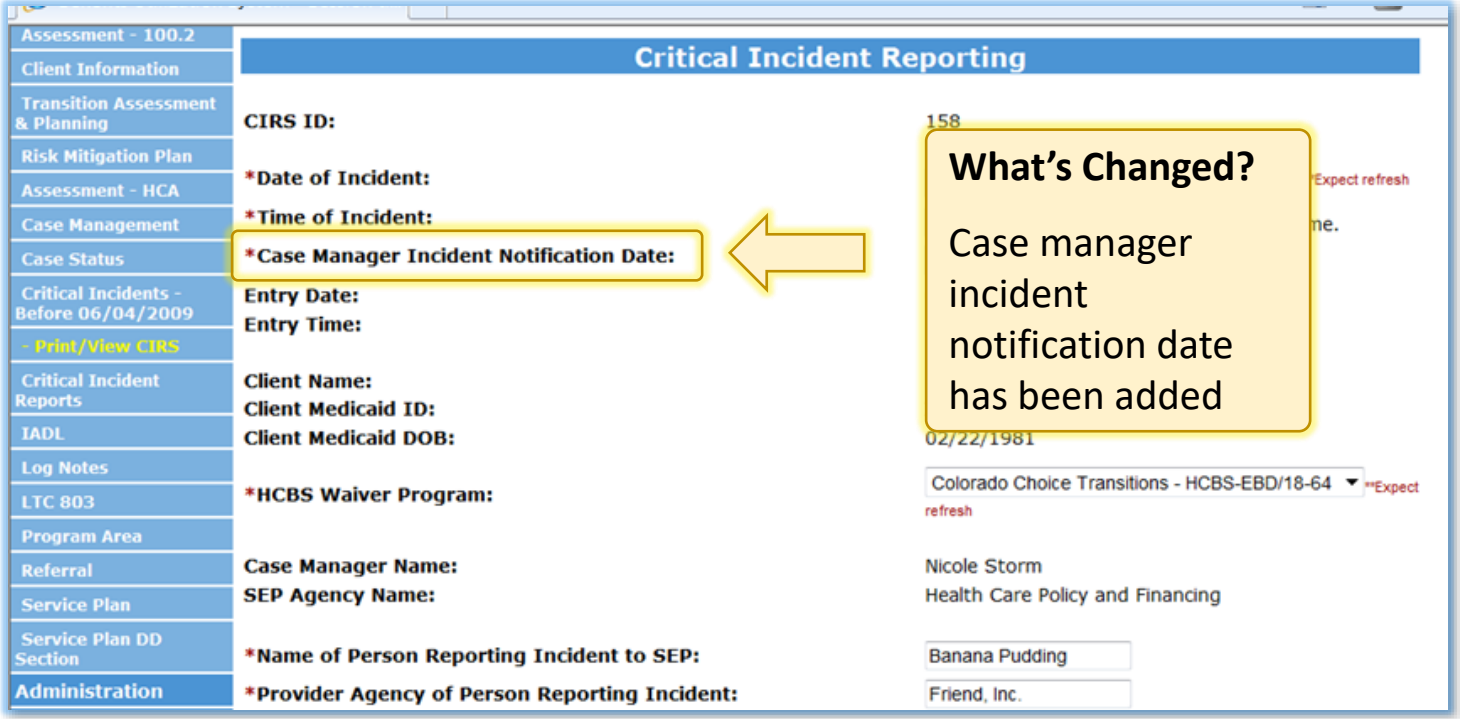

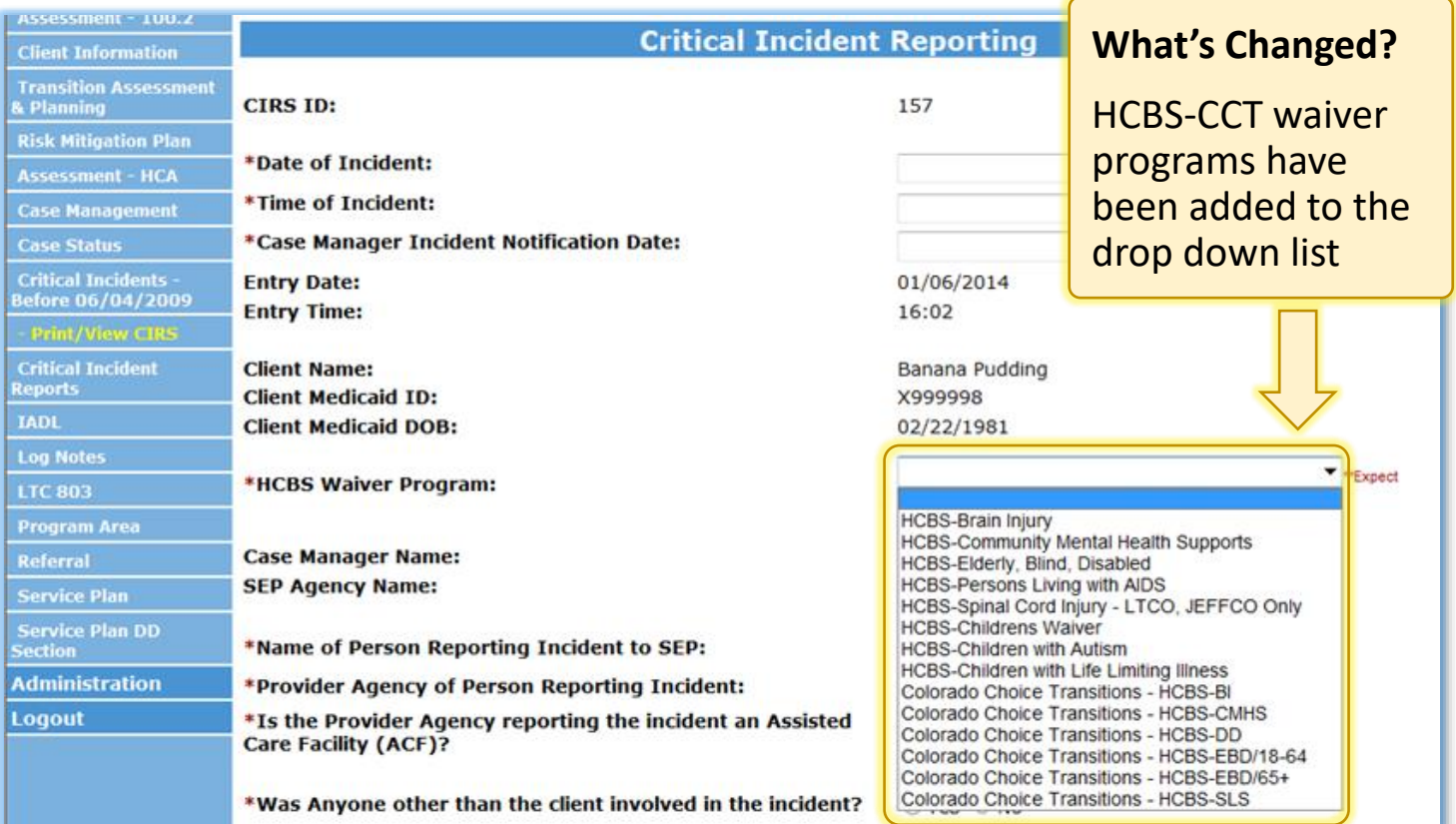

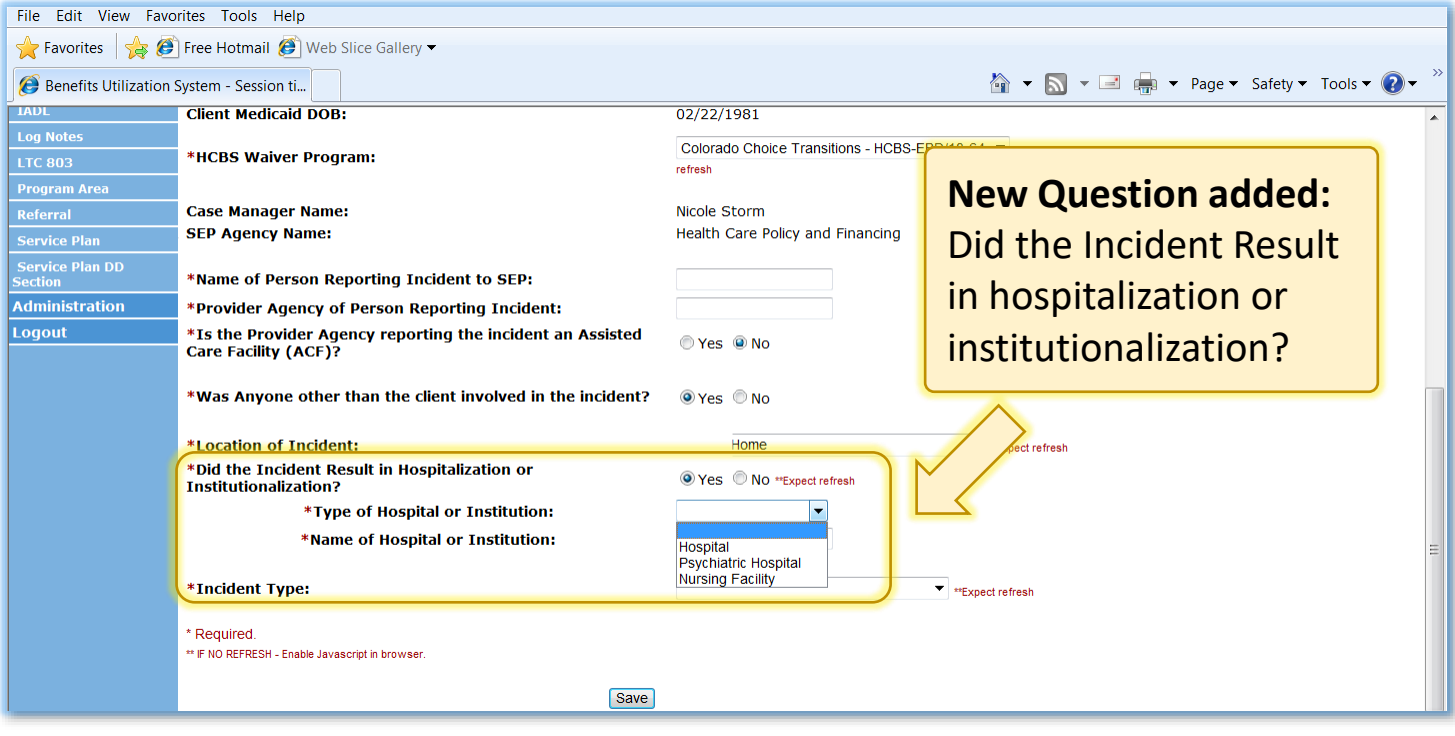

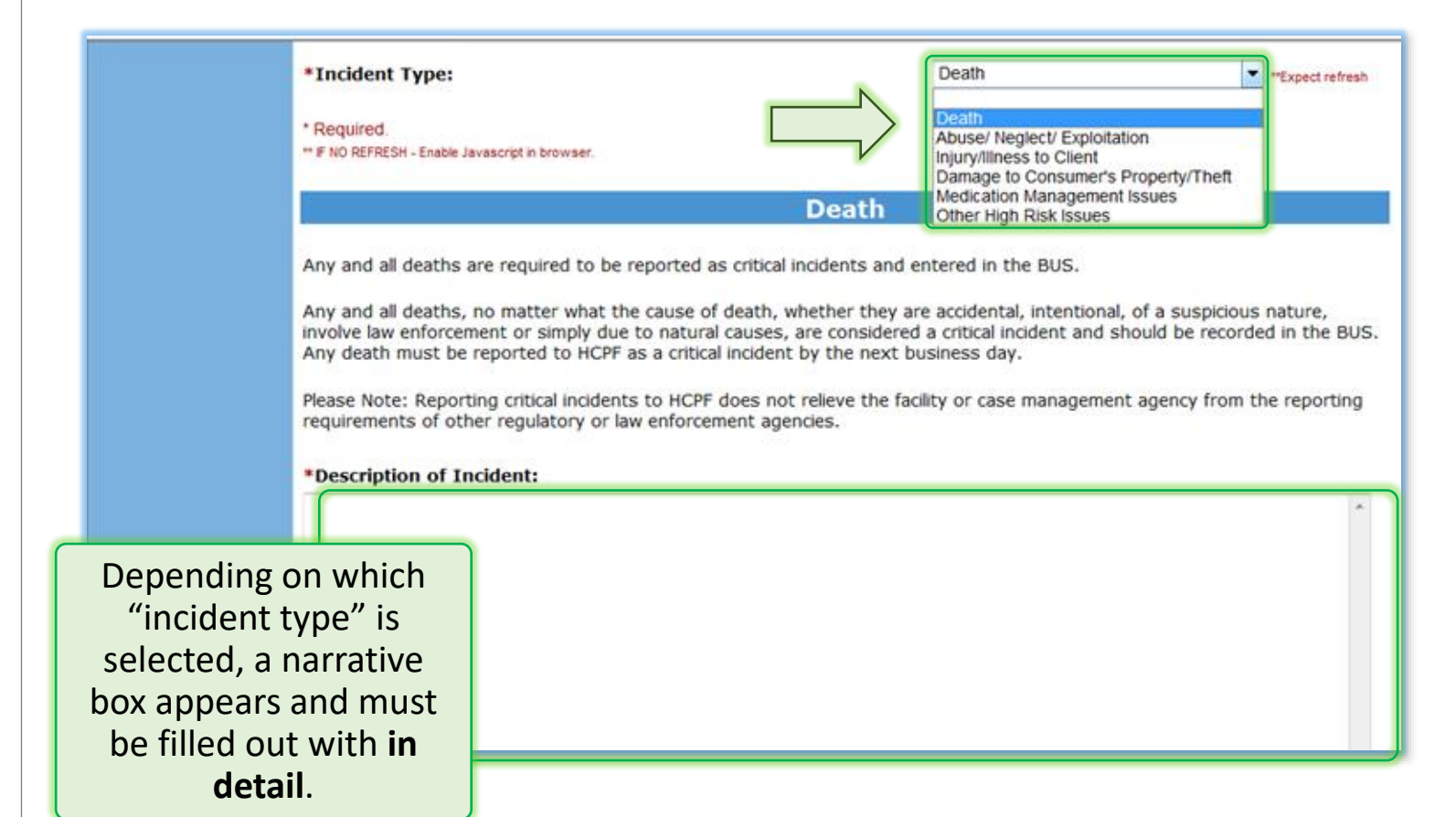

If **Other High Risk Issues** is selected from the drop down list, additional drop downs appear to address risk including risk issue type and "why is this issue of particular risk to this person"?

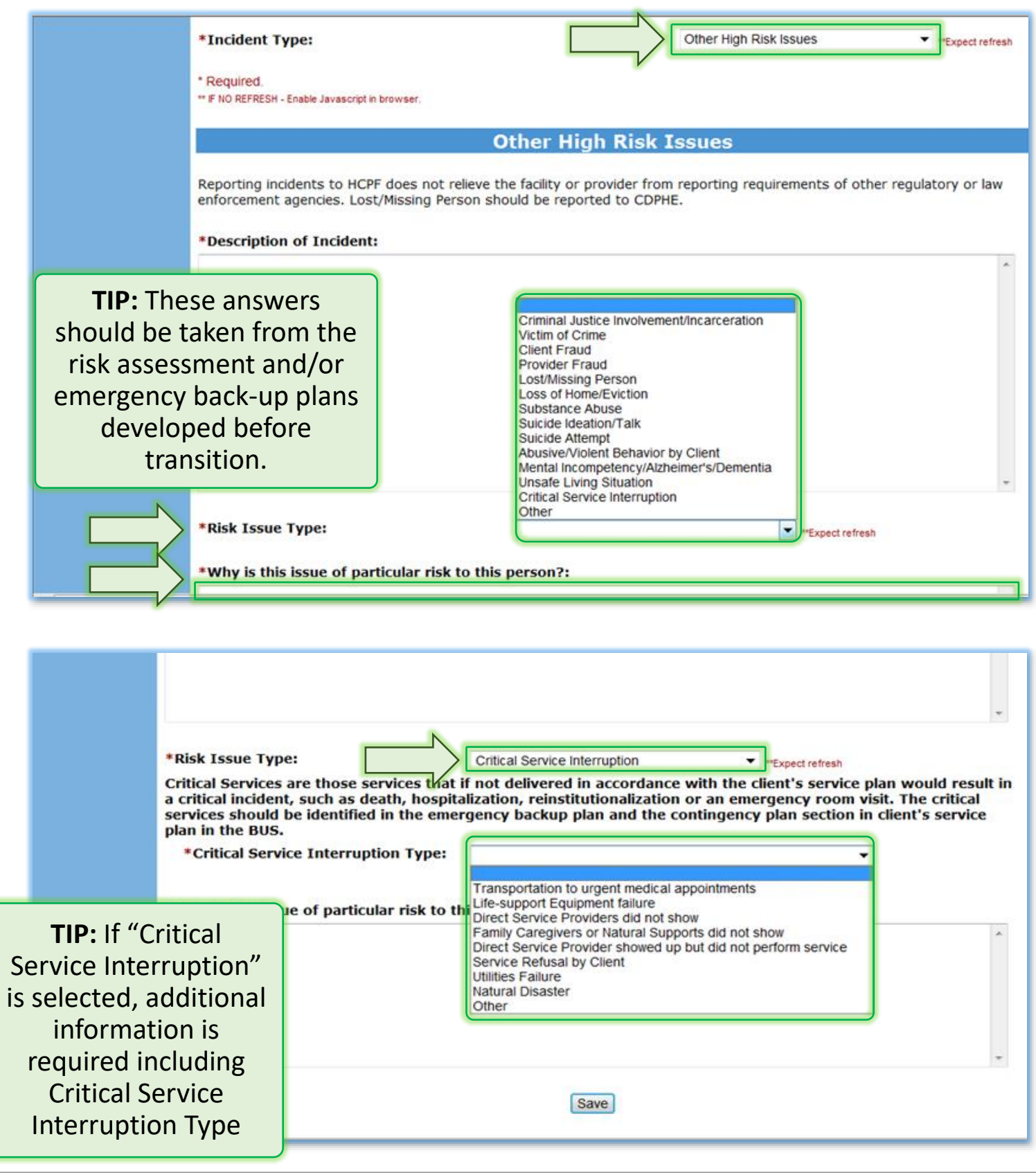

7

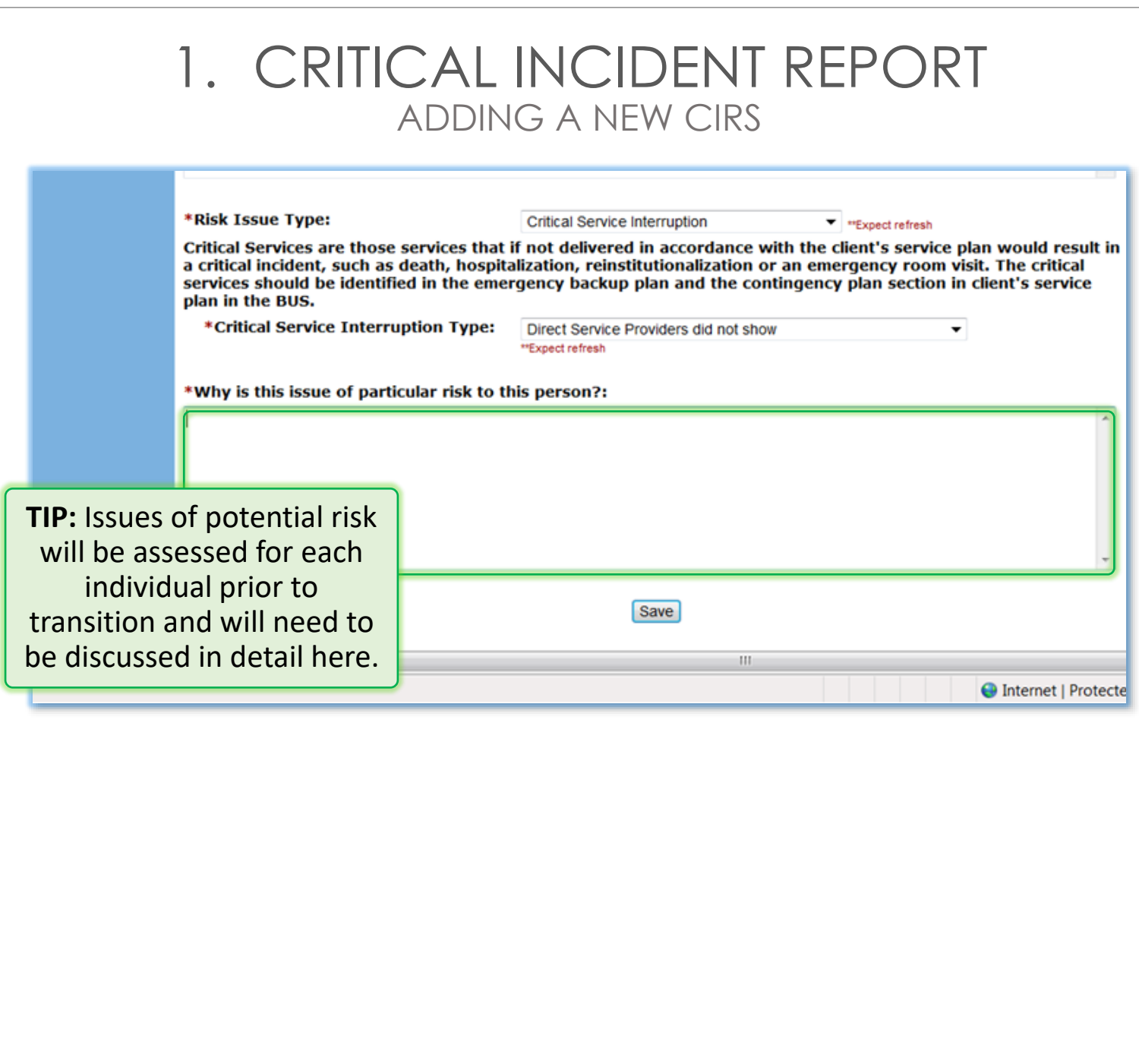

### 1. CRITICAL INCIDENT REPORT PERSONS INVOLVED

#### If anyone else besides the client was involved in the critical incident, the **Persons Involved** sub-section must be completed

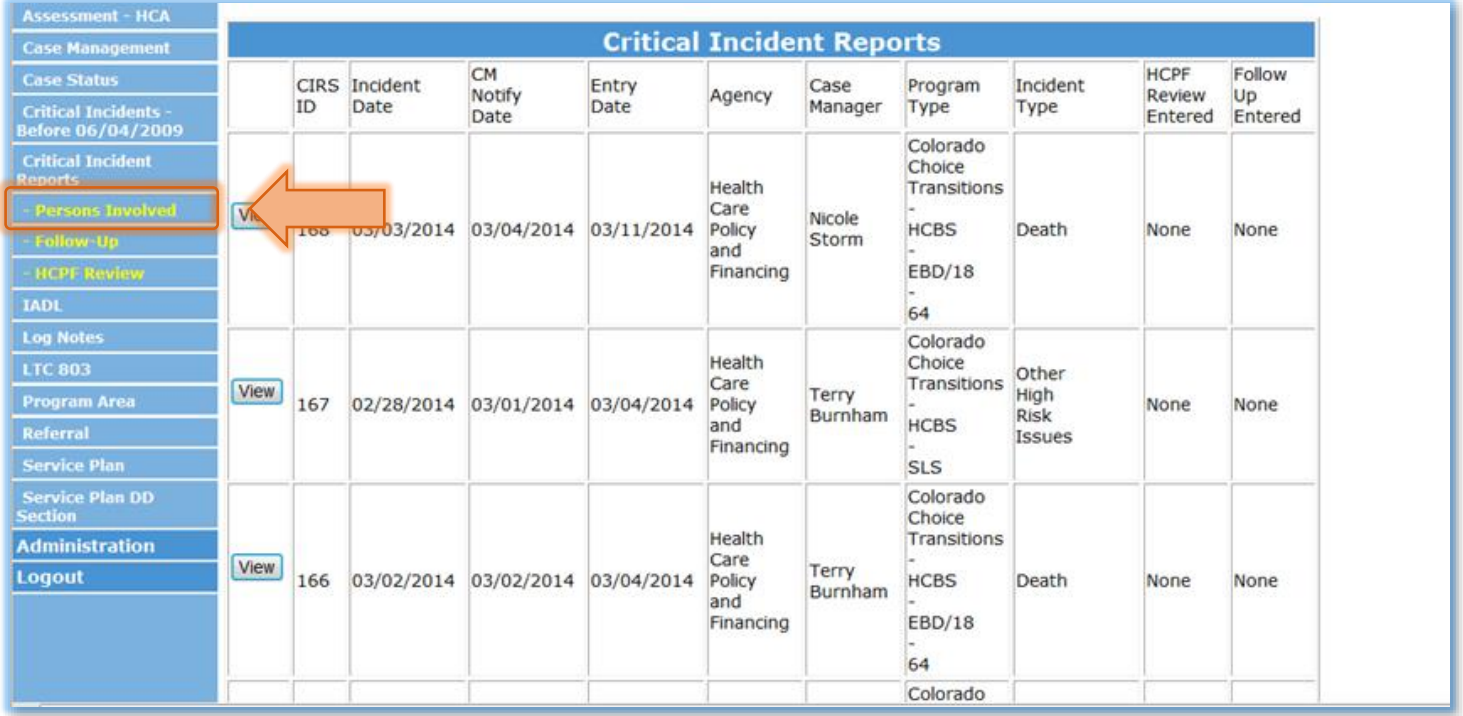

#### The Department of Health Care Po

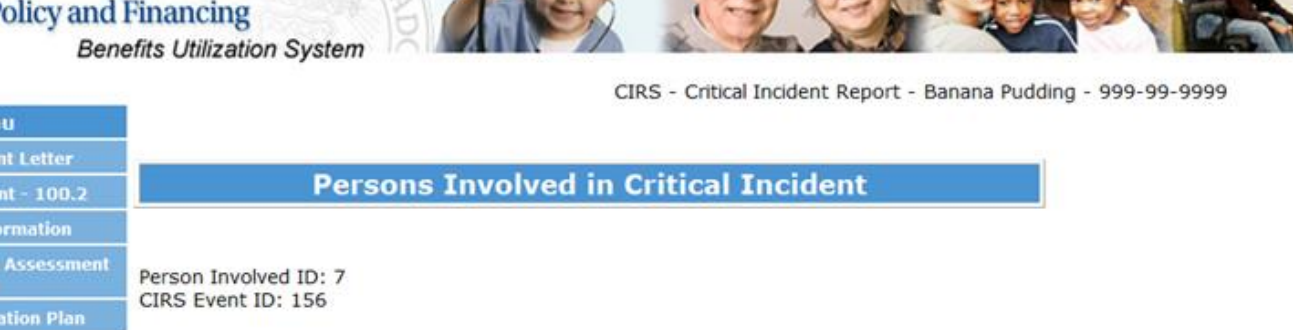

Name:

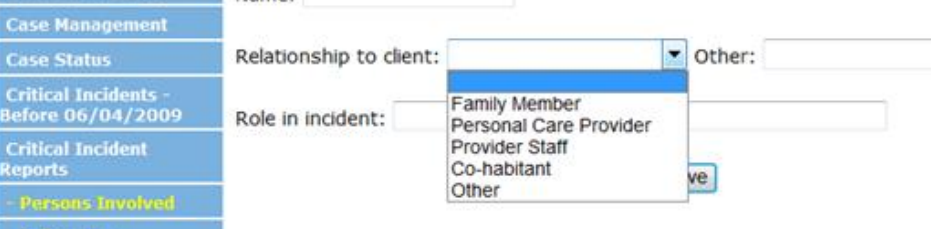

**Main Me** 

**HCA** 

All critical service interruptions require a follow-up report within 48 hours and should include a remediation plan.

Each client, with the help of the intensive case manager and members of the transition options team, will have an emergency back-up plan identifying critical services and what should happen in the event of a critical service interruption.

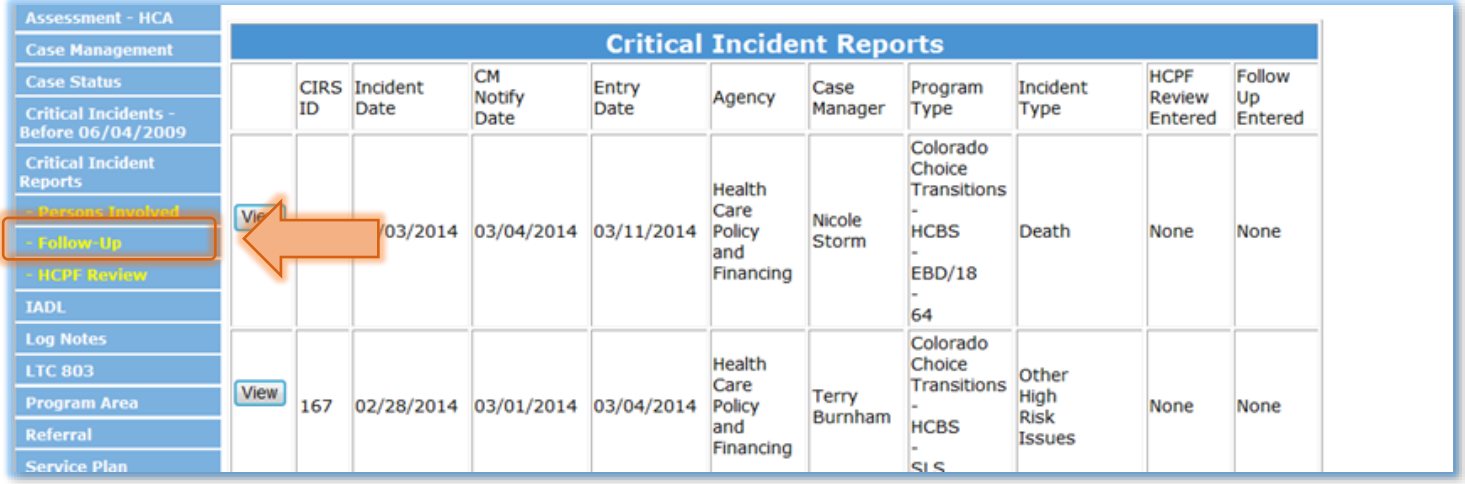

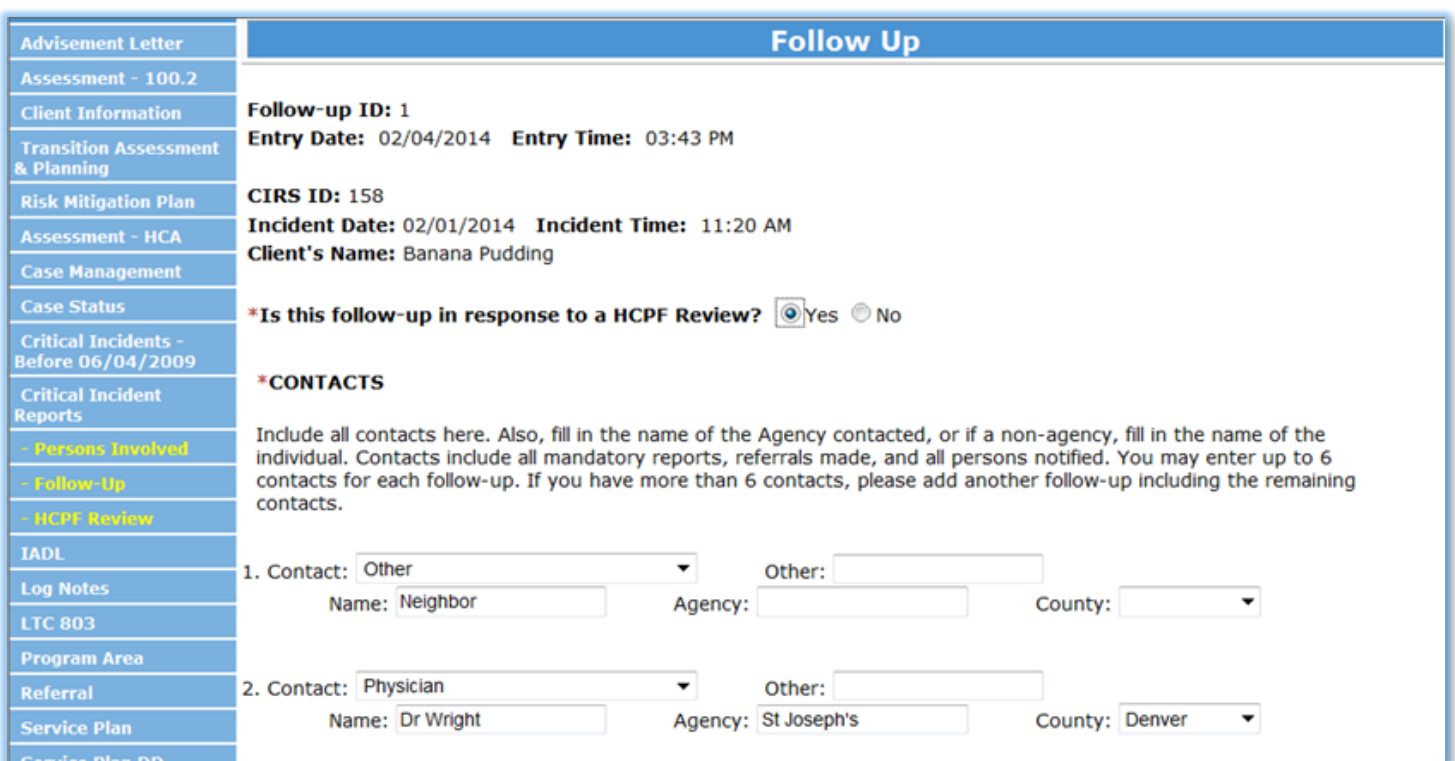

\*If this critical incident is an allegation of abuse, neglect, exploitation, or theft, then answer; "Is this allegation substantiated (true)"?

Yes, true.

O No

® Do not know at this time. I will provide another follow-up later to answer this mandatory question.

<sup>3</sup> This critical incident is not an allegation of abuse, neglect, exploitation, or theft.

\*Is there indication from this Critical Incident that the Client may need additional State Plan or specific HCBS Waiver services or additional natural supports or 3rd party resources? Please include only NEW information not included in previous follow-ups or the original critical incident report.

Ξ

Yes Mo

If yes\*, what additional services did you recommend to the Client? State Plan

HCBS Waiver Services Natural Supports 3rd Party Resources

#### **Added Services Description**

Substance Abuse Counseling, Transitional was recommended to client to help mitigate alcohol abuse. Also, AA meetings at the local church occur every Tues and Thurs evening and are within walking distance from client's home. Client was given schedule of meetings and case manager has made contact with ILST and Peer Mentorship

**TIP:** Don't forget to update the Service & Risk mitigation plans.

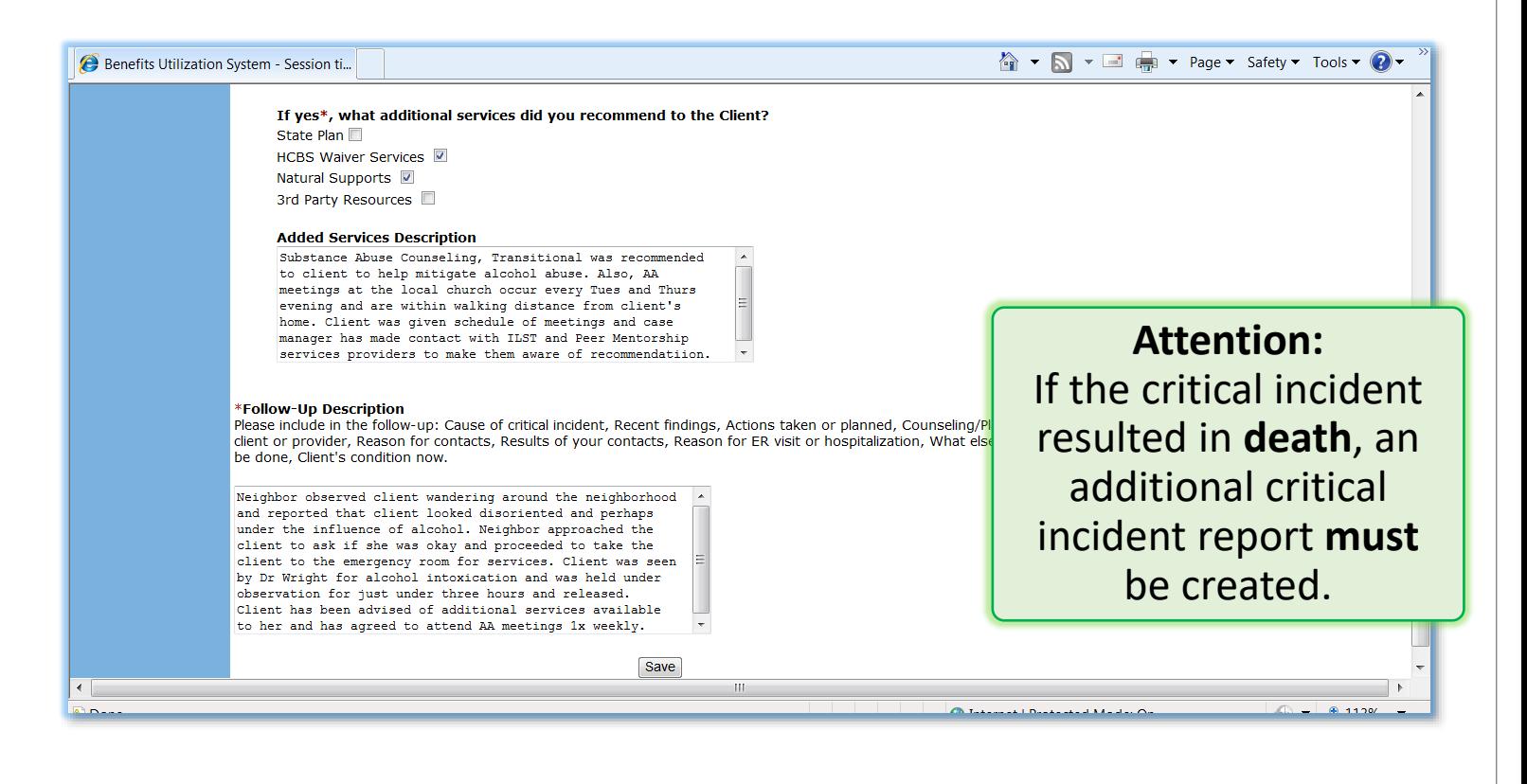

11

#### New questions regarding whether client and provider contacted intensive case manager as instructed.

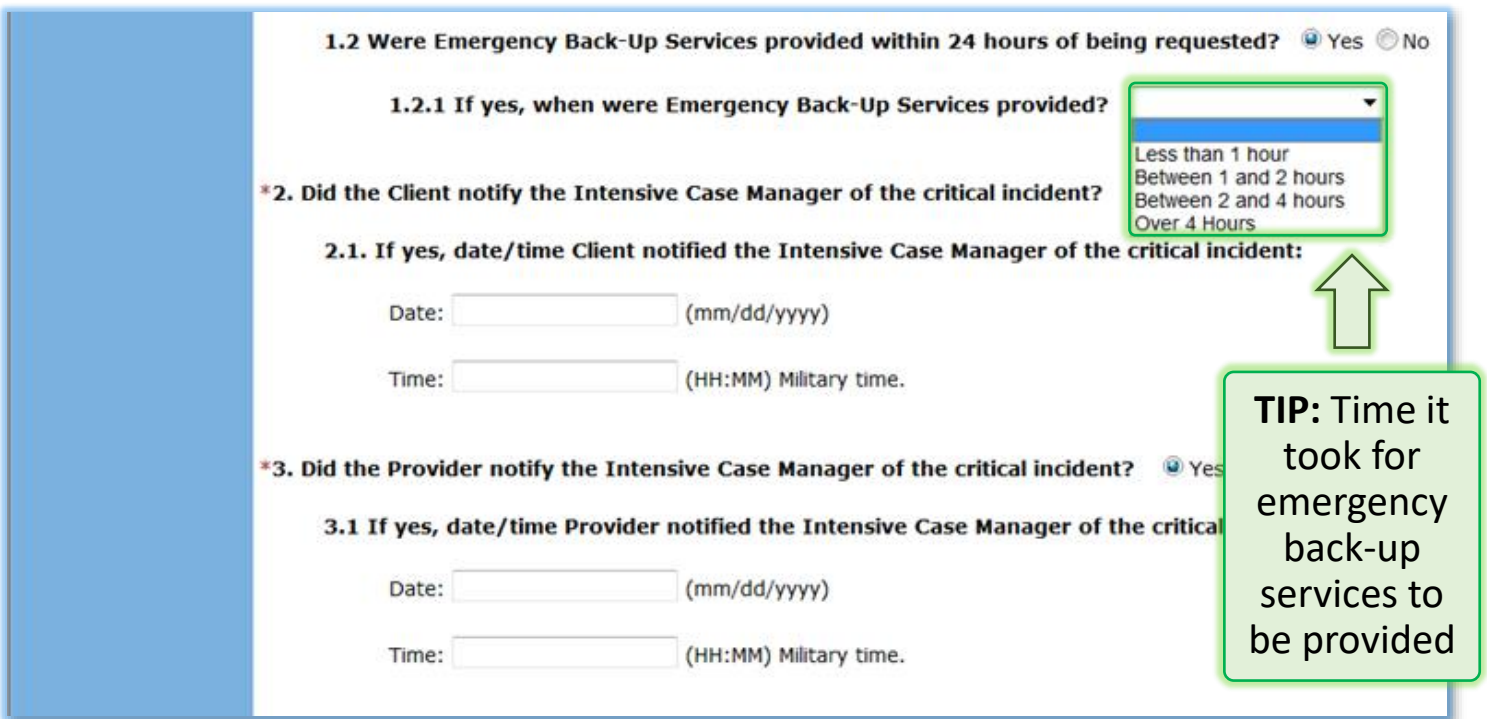

After a critical incident has been entered into the BUS by an intensive case manager, an email alert is sent to the HCPF CIRS administrator to review the entry and he/she complete a HCPF review of the critical incident.

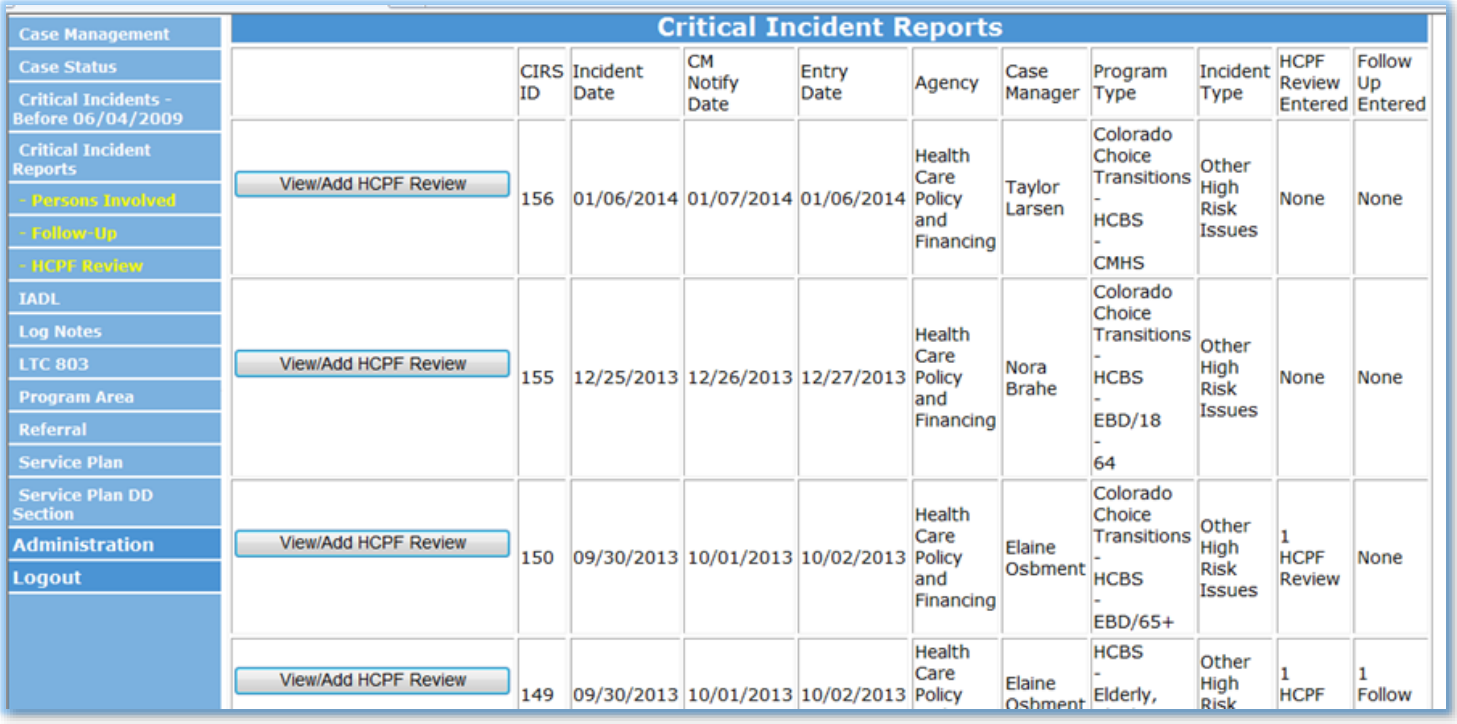

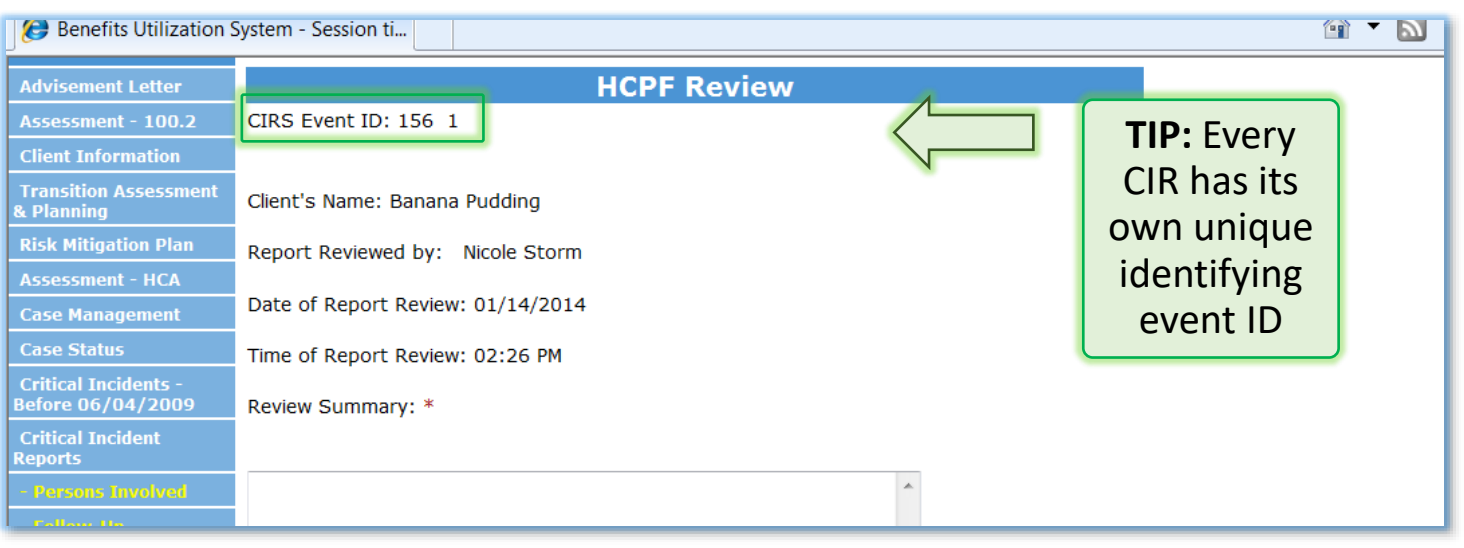

When a HCPF CIRS review is entered, an email is sent to the intensive case manager listed on the CIR. The message states the following:

A HCPF Review was entered in response to your critical incident entry in the BUS. The CIRS ID is # Form. CIRS Entry Id#. To find this CIRS, go to the Main Menu in the Benefits Utilization System, click on Case Manager Quick Links>Alerts>Critical Incident Reports. Click on the client's name next to the correct CIRS ID. Then click on HCPF Review in the left sidebar. Please read the HCPF Review and respond if necessary in the Follow-Up section. Thank You.

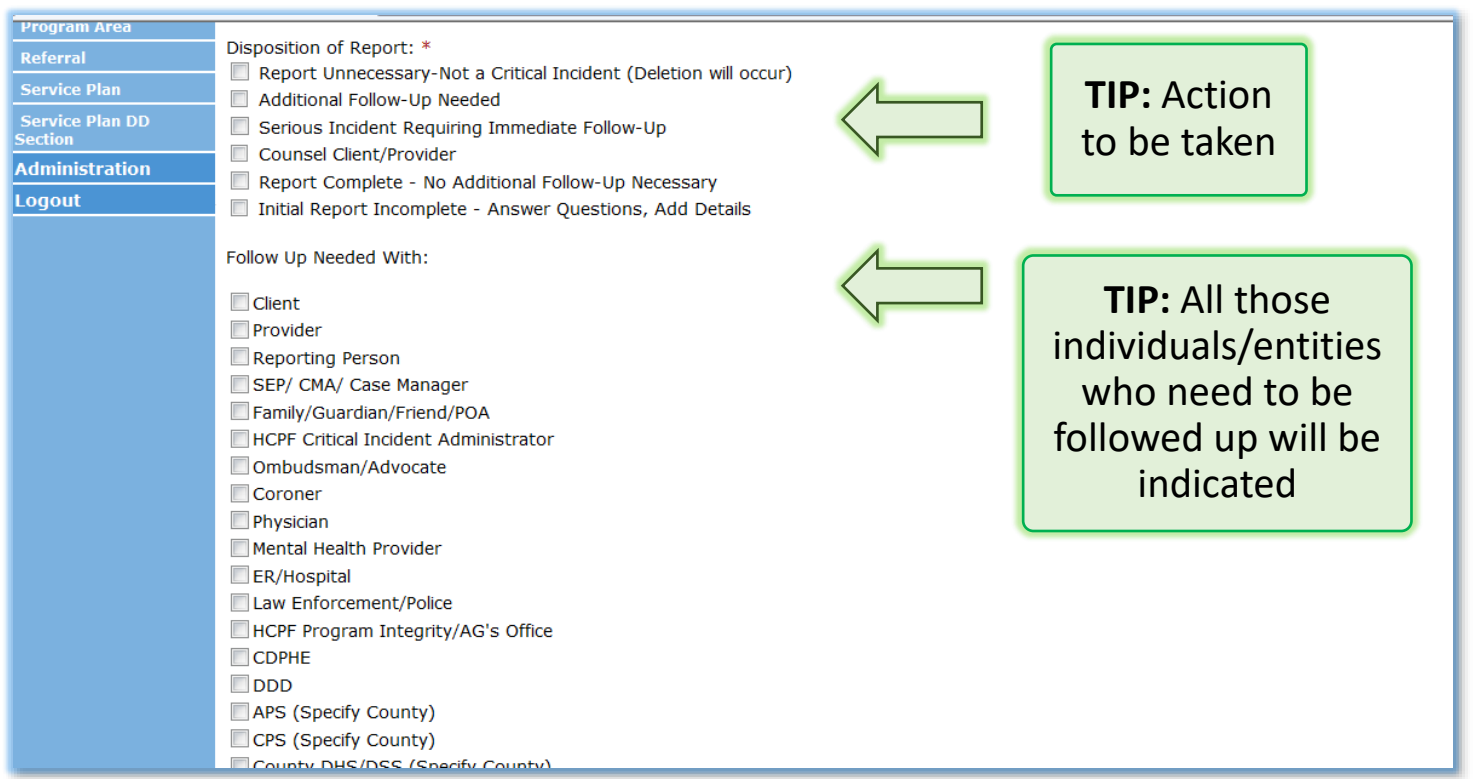